## Fichier:Mode opératoire Silhouette CAMEO Capture.PNG

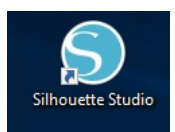

Pas de plus haute résolution disponible.

[Mode\\_opératoire\\_Silhouette\\_CAMEO\\_Capture.PNG](https://wikifab.org/images/a/a4/Mode_op%25C3%25A9ratoire_Silhouette_CAMEO_Capture.PNG) (121 × 93 pixels, taille du fichier : 6 Kio, type MIME : image/png) Fichier téléversé avec MsUpload on [Spécial:AjouterDonnées/Tutorial/Mode\\_opératoire\\_Silhouette\\_CAMEO](https://wikifab.org/wiki/Sp%25C3%25A9cial:AjouterDonn%25C3%25A9es/Tutorial/Mode_op%25C3%25A9ratoire_Silhouette_CAMEO)

## Historique du fichier

Cliquer sur une date et heure pour voir le fichier tel qu'il était à ce moment-là.

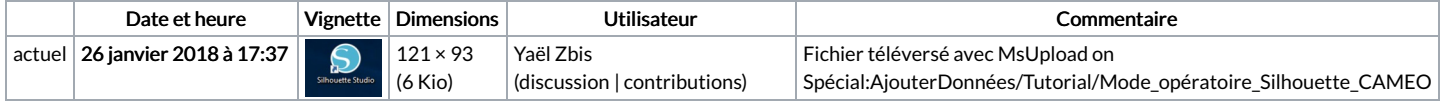

Vous ne pouvez pas remplacer ce fichier.

## Utilisation du fichier

Le fichier suivant est un doublon de celui-ci (plus de [détails](https://wikifab.org/wiki/Sp%25C3%25A9cial:Recherche_fichier_en_double/Mode_op%25C3%25A9ratoire_Silhouette_CAMEO_Capture.PNG)) :

[Fichier:Imprimer](https://wikifab.org/wiki/Fichier:Imprimer_un_%2522objet%2522_avec_ULTIMAKER_Capture.PNG) un "objet" avec ULTIMAKER Capture.PNG

La page suivante utilise ce fichier :

Mode [opératoire](https://wikifab.org/wiki/Mode_op%25C3%25A9ratoire_Silhouette_CAMEO) Silhouette CAMEO

## Métadonnées

Ce fichier contient des informations supplémentaires, probablement ajoutées par l'appareil photo numérique ou le numériseur utilisé pour le créer. Si le fichier a été modifié depuis son état original, certains détails peuvent ne pas refléter entièrement l'image modifiée.

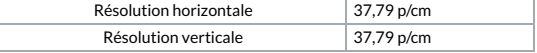